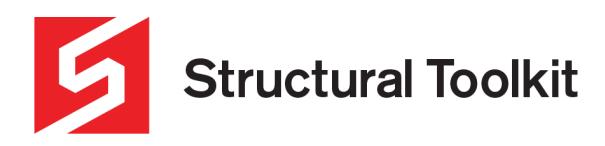

The Essential Design Tool For Australian Structural Engineers

Dear New User

# **STRUCTURAL TOOLKIT UPDATES**

Your subscription provides the following benefits:

- Access to Analysis Lite featuring linear analysis of frames in 2D up to 4 nodes\*2
- Receive ALL updates to Structural Toolkit for no additional charge\*1.
- Priority technical support

#### **Access Analysis Lite Now!**

Analysis Lite is integral with the Structural Toolkit software and can be found on the Document Toolbar.\*2

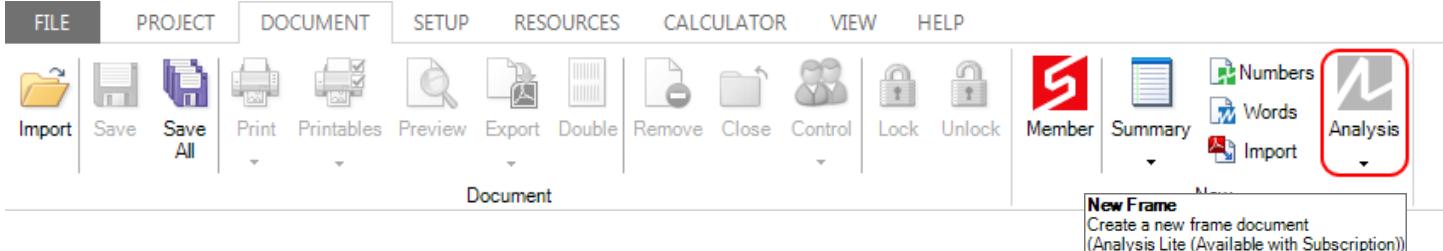

Press the arrow down at the bottom to quickly view a number of examples displaying the capabilities of the Analysis feature.

\*1 excludes Analysis upgrades

\*2 available only with a current subscription

## **Updates**

It is important that all users of this software assure themselves they are using a current version of the software.

The software incorporates features to assist keeping up-to-date. You may also receive periodic notifications via email (providing your email has been provided to us).

## Please encourage all your Engineer users to send us a email. We will add them to the database so they receive notifications so they assist with your responsibility in using current software.

The most recent changes are shown on the What's New page on the Structural Toolkit website (found on the bottom banner).

All changes can be found by selecting to view the ChangeLog on the What's New webpage.

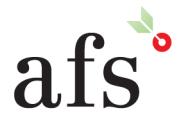

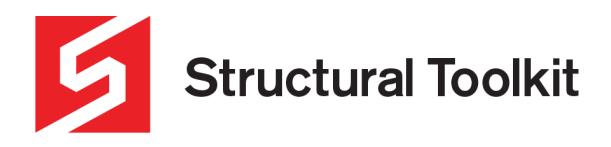

# **Automatic Update Notification**

Providing you have access to www.structuraltoolkit.com.au the software can be set up to automatically contact the web server and determine if an update is available on Startup.

During installation you are prompted to set up the internet connectivity and checking for updates on Startup.

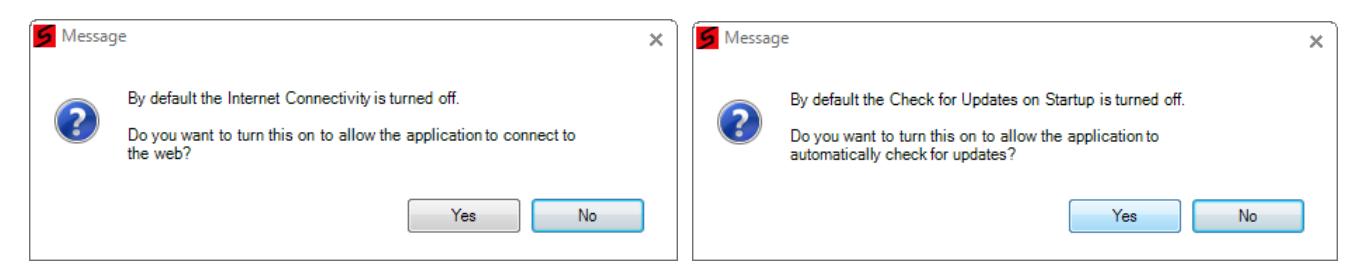

If you do not allow connection to the internet, then you will be asked occasionally whether you have checked.

You can manage the connectivity options using the File > Options > Connectivity > Internet Connectivity:

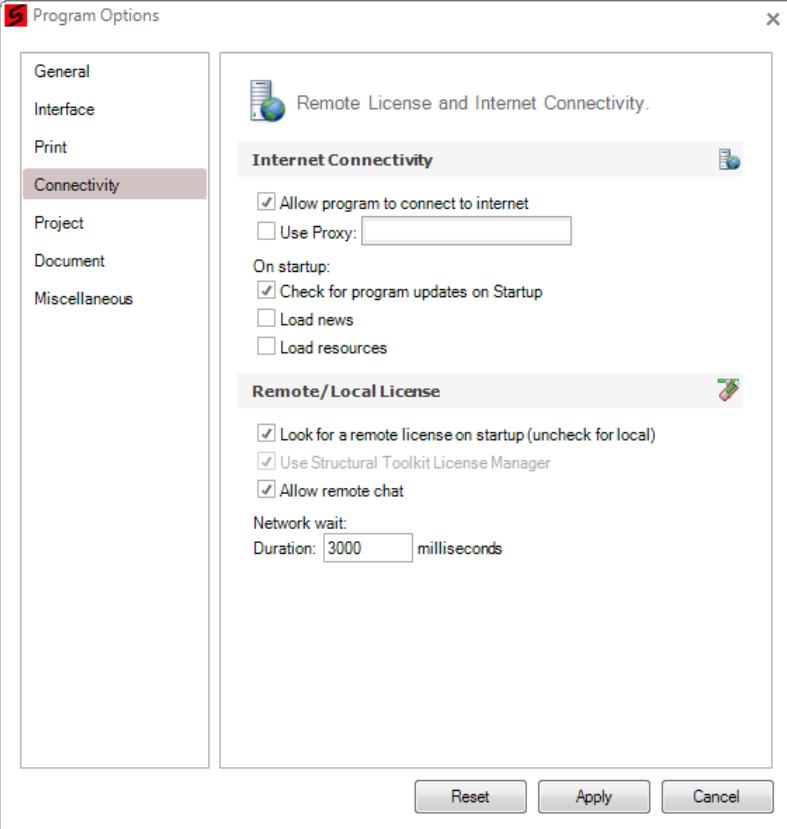

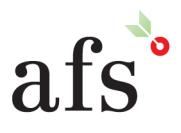

**Anthony Furr Software** ABN 74 992 513 430

97 Mt Pleasant Road Nunawading, Victoria 3131 P 03 9878 4684 F 03 9878 4685 www.structuraltoolkit.com.au support@structuraltoolkit.com.au

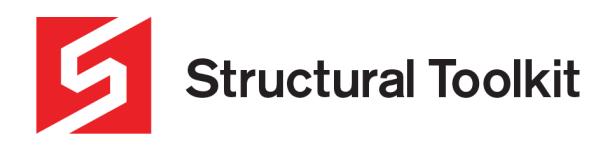

#### How to determine when an Update is available

The current version is shown in the top rtight corner of the software. If the version number is coloured grey it is current. Hovering your mouse over the version number will show this.

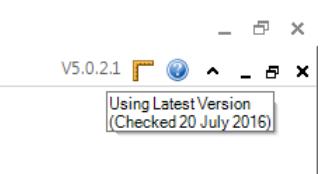

If the version number is coloured red, it has not checked (either because the connectivity is off, or the automatic check on startup has been disabled).

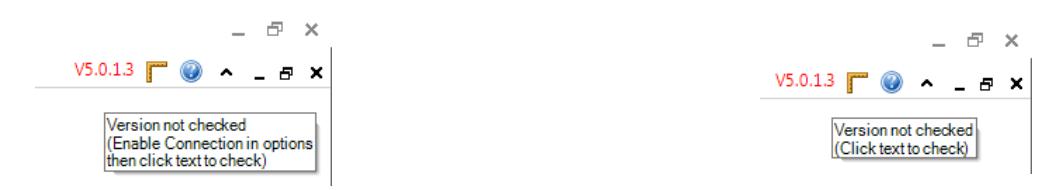

If the connectivity is on, then clicking the version number with the mouse will contact the web server and check for updates. If found, a dialog will show up allowing the update to be downloaded from within the program.

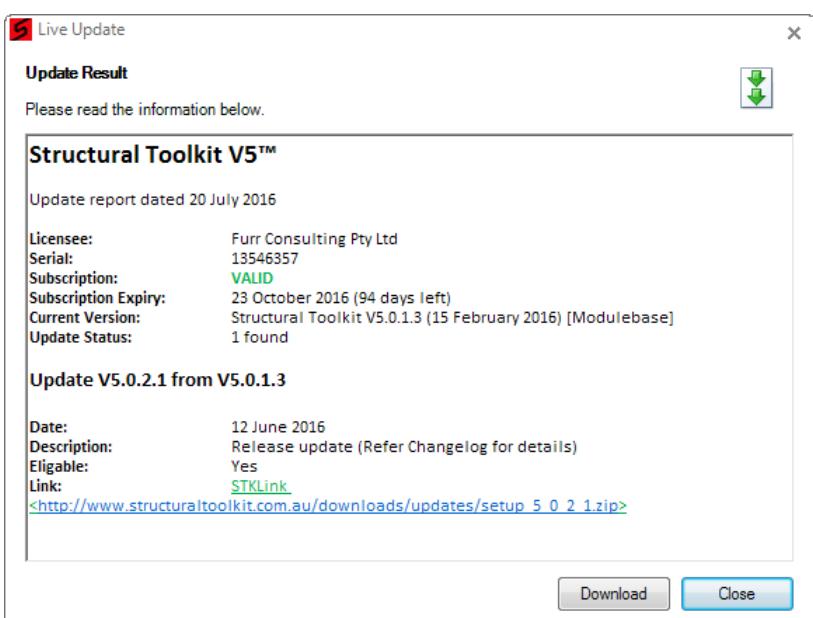

After the download is complete, follow the instructions to install the update (open the folder location, close Structural Toolkit, extract the setup files from the compressed zip archive and run the setup executable).

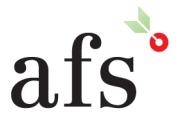

**Anthony Furr Software** ABN 74 992 513 430

97 Mt Pleasant Road Nunawading, Victoria 3131

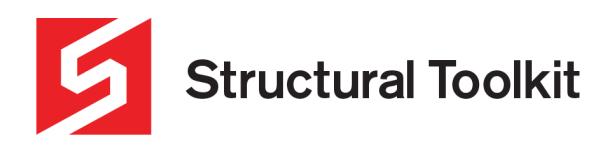

#### How to get Updates without connectivity

Updates are available by logging in to the Members Portal of the Structural Toolkit website. Use the username and password provided to you at purchase. If you have forgotten, use the Forgot Password link on the Members Portal Login screen, or contact us.

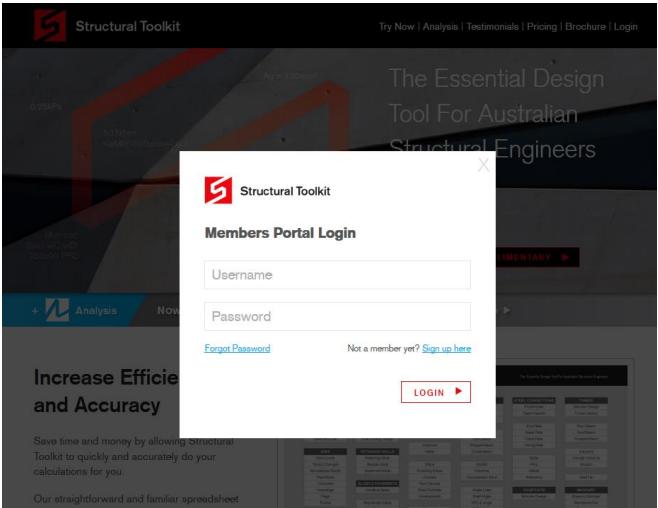

Scroll down to the Downloads section, and click on the "Current" version to download.

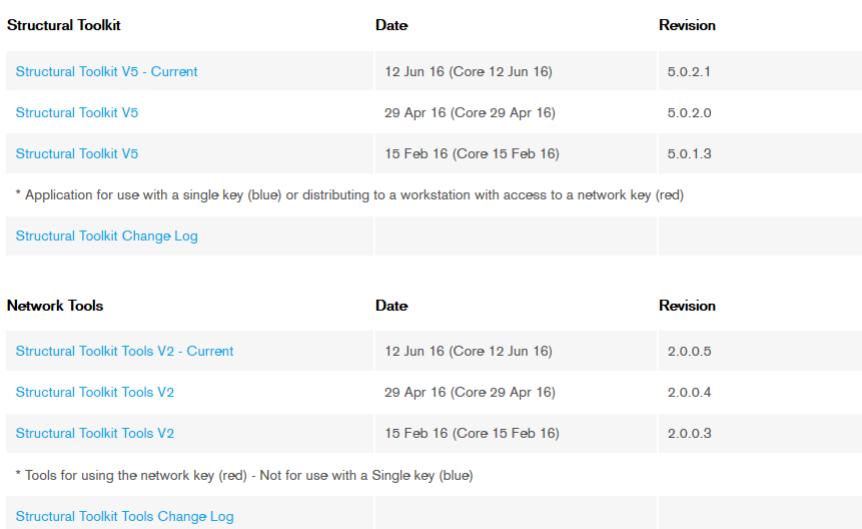

**Downloads** 

Once the download is complete install the update (open the folder location, close Structural Toolkit, extract the setup files from the compressed zip archive and run the setup executable).

If you have any questions please call us on 03 9878 4684.

Regards

**STK Team** 

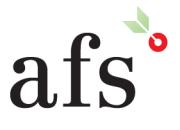